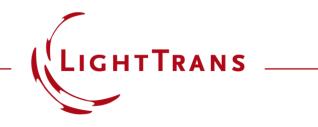

### **Usage of Debye-Wolf Integral Calculator**

#### Abstract

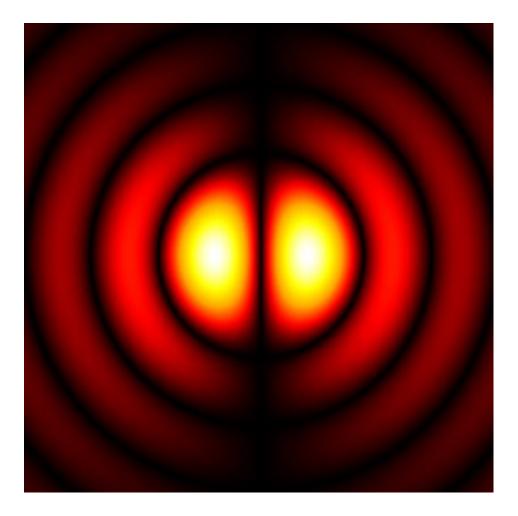

It is well known that the Debye-Wolf integral can be used to calculate the vectorial field near the focal plane in a semi-analytical manner. The Debye-Wolf integral is often used as the basic tool for the analysis of high-NA microscope imaging situations. It is based on an idealized model and therefore it does not require the knowledge on the exact lens specifications for the calculation. This use case will explain how to use the Debye-Wolf integral calculator in VirtualLab Fusion.

# Modeling Task

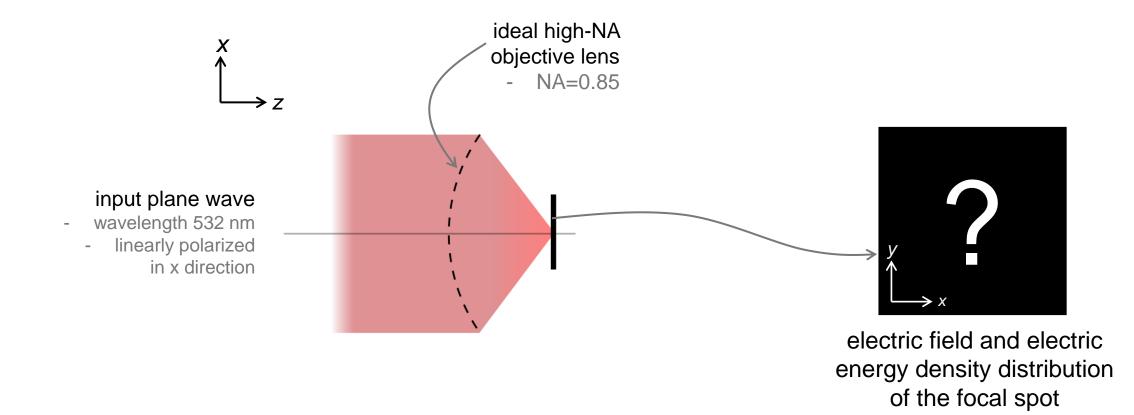

# **Start the Debye-Wolf Integral Calculator**

- We directly click Calculator and choose Debye-Wolf Integral Calculator.
- Next, we set the Light Source, Optical Setup and Numerical Parameters separately.

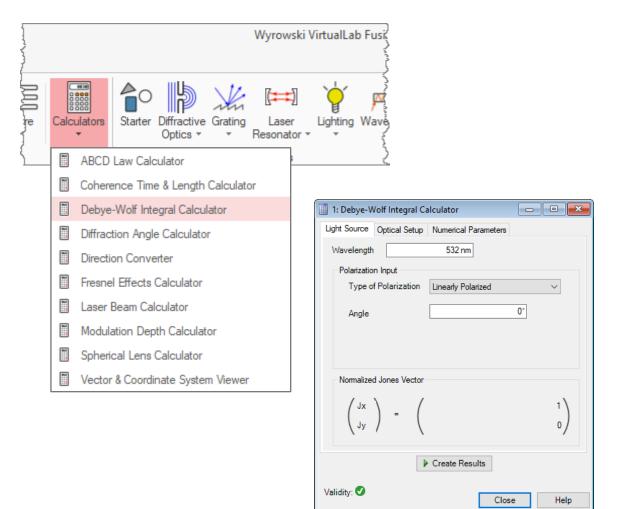

# **Light Source – the Input Field**

- The wavelength is set here to be 532nm.
- The global polarization is set to be linearly polarized. The angle 0° means the field vector is on *x*-axis.
- One can also choose other type of polarization, e.g. Circularly Polarized, Elliptically Polarized and General Input via Jones Vector.
- The shape of the input field is circular as defined in the Debye-Wolf integral.

| 🔢 1: Debye-Wolf Integral Calcu                                           | ulator                                                                            |  |  |  |
|--------------------------------------------------------------------------|-----------------------------------------------------------------------------------|--|--|--|
| Light Source Optical Setup Numerical Parameters                          |                                                                                   |  |  |  |
| Wavelength 532 nm                                                        |                                                                                   |  |  |  |
| Polarization Input                                                       |                                                                                   |  |  |  |
| Type of Polarization Linearly Polarized V                                |                                                                                   |  |  |  |
| Angle                                                                    | 0*                                                                                |  |  |  |
|                                                                          | 🔢 1: Debye-Wolf Integral Calculator                                               |  |  |  |
|                                                                          | Light Source Optical Setup Numerical Parameters                                   |  |  |  |
| Normalized Jones Vector                                                  | Wavelength 532 nm                                                                 |  |  |  |
|                                                                          | Polarization Input                                                                |  |  |  |
| $\begin{pmatrix} Jx \\ Jy \end{pmatrix} = \begin{pmatrix} \end{pmatrix}$ | Type of Polarization Linearly Polarized                                           |  |  |  |
| ( Jy /                                                                   | Angle Circularly Polarized<br>Elliptically Polarized                              |  |  |  |
|                                                                          | General Input via Jones Vector                                                    |  |  |  |
| ► C                                                                      |                                                                                   |  |  |  |
| Validity: 🕑                                                              |                                                                                   |  |  |  |
|                                                                          | Normalized Jones Vector                                                           |  |  |  |
|                                                                          | $\begin{pmatrix} J_X \\ J_y \end{pmatrix} = \begin{pmatrix} 1 \\ 0 \end{pmatrix}$ |  |  |  |
|                                                                          | ( Jy / ( 0 )                                                                      |  |  |  |
|                                                                          |                                                                                   |  |  |  |
|                                                                          | Create Results                                                                    |  |  |  |
|                                                                          | Validity: 🕑 Close Help                                                            |  |  |  |

### **Parameters of the Optical Setup**

- The refractive index of the focusing region is taken by the real part of the complex refractive index of the materials. Therefore, absorption is not considered.
- The Numerical Aperture is set to be 0.85.
- The Focal Length is set to be 10mm.
- The Distance from Focal Plane to Result Field is set to be 0µm.

| 1: Debye-Wolf Integral Calculator               |        |
|-------------------------------------------------|--------|
| Light Source Optical Setup Numerical Parameters |        |
| Ambient Material                                |        |
| Name Air                                        | Q      |
| Catalog Material                                | × 🥒 📔  |
| State of Matter Gas or Vacuum                   | · · ·  |
| Numerical Aperture                              | 0.85   |
| Focal Length                                    | 10 mm  |
| Distance from Focal Plane to Result Field       | 0 mm   |
|                                                 |        |
|                                                 |        |
| Create Results                                  |        |
| Validity: 🕑                                     | e Help |

# **Numerical Settings**

- The Field Size is set directly, or by clicking Estimate Field Size button, VirtualLab will make an estimation.
- Sampling Points means the sampling of the resulting fields in spatial domain.
- Number of Directions means the sampling points of the full numerical aperture in angular domain.
- Click Create Results, the electric fields and the energy density is shown.

| 📃 1: Debye-Wolf Integral Calculator 📃 📼 💌 |                              |           |  |  |
|-------------------------------------------|------------------------------|-----------|--|--|
| Light Source Opti                         | cal Setup Numerical Paramete | rs        |  |  |
| Field Size                                | 2.2907 µm ×                  | 2.2907 µm |  |  |
|                                           | Estimate Field Size          |           |  |  |
| Sampling Points                           | 128 ×                        | 128       |  |  |
| Number of Directi                         | Number of Directions 50 🜩    |           |  |  |
|                                           |                              |           |  |  |
|                                           |                              |           |  |  |
|                                           |                              |           |  |  |
|                                           |                              |           |  |  |
|                                           |                              |           |  |  |
| Create Results                            |                              |           |  |  |
| Validity: 🕑                               | C                            | lose Help |  |  |

### **Field and Energy Density Near Focal Plane**

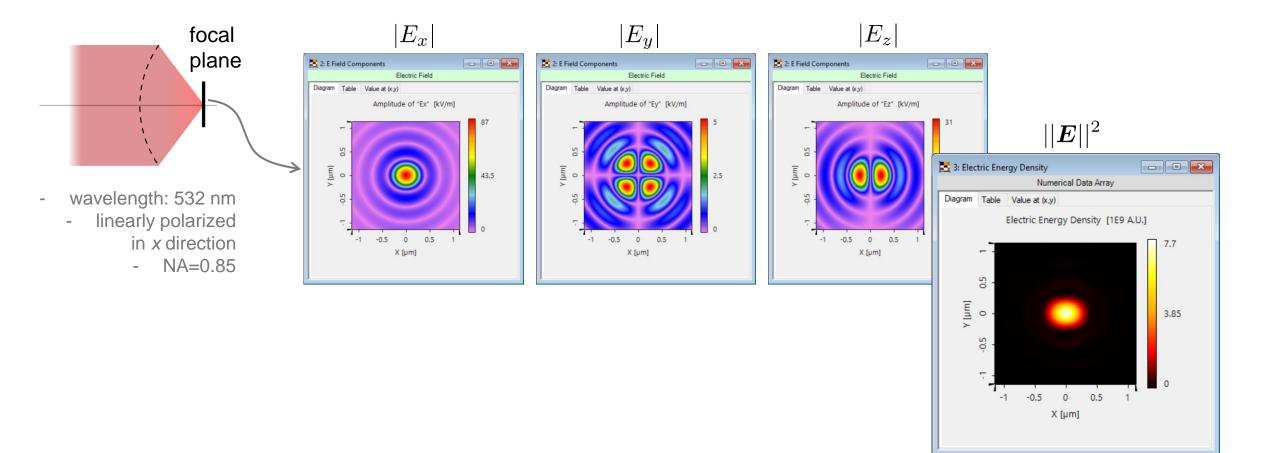

| title            | Usage of Debye-Wolf Integral Calculator                                                                                                    |
|------------------|----------------------------------------------------------------------------------------------------|
| document code    | MIC.0002                                                                                                    |
| version          | 1.2                                                                                                    |
| edition          | VirtualLab Fusion Basic                                                                                                    |
| software version | 2020.1 (Build 1.202)                                                                                                    |
| category         | Feature Use Case                                                                                                    |
| further reading  | <ul> <li>Investigation of Idealized Vectorial Focusing Situation Using Debye-Wolf<br/>Integral</li> <li>Analyzing High-NA Objective Lens Focusing</li> </ul> |